# <span id="page-0-0"></span>Lecture 2 - Testing and Documentation SWS121: Secure Programming

Jihyeok Park

**APLRG** 

2024 Spring

# Recall

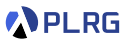

We learned basics of Scala programming in the last lecture.

- Basic Features
	- Basic Data Types
	- Variables
	- Methods
	- Recursion
- Algebraic Data Types (ADTs)
	- Product Types Case Classes
	- Algebraic Data Types (ADTs) Enumerations
	- Pattern Matching
	- Methods
- First-Class Functions
- Immutable Collections
	- Lists
	- Options and Pairs
	- Maps and Sets
	- For Comprehensions

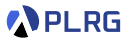

### Contents

1. [Simple Build Tool \(](#page-3-0)sbt) for Scala

[Example Project](#page-10-0) [Project Structure](#page-13-0) [Building a Project](#page-18-0) [Running a Project](#page-20-0)

#### 2. [Scala Documentation](#page-23-0)

scaladoc [– Scala Documentation Tool](#page-28-0) [Generating Documentation](#page-30-0) [Writing Documentation](#page-35-0)

#### 3. [Scala Test Framework](#page-40-0)

[Why Software Testing?](#page-41-0) ScalaTest [– Test Framework for Scala](#page-49-0) [Running Tests](#page-53-0) [Writing Tests](#page-54-0) [Measuring Code Coverage](#page-56-0)

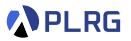

### <span id="page-3-0"></span>**Contents**

1. [Simple Build Tool \(](#page-3-0)sbt) for Scala [Example Project](#page-10-0) [Project Structure](#page-13-0) [Building a Project](#page-18-0) [Running a Project](#page-20-0)

#### 2. [Scala Documentation](#page-23-0)

scaladoc [– Scala Documentation Tool](#page-28-0) [Generating Documentation](#page-30-0) [Writing Documentation](#page-35-0)

#### 3. [Scala Test Framework](#page-40-0)

[Why Software Testing?](#page-41-0) ScalaTest [– Test Framework for Scala](#page-49-0) [Running Tests](#page-53-0) [Writing Tests](#page-54-0) [Measuring Code Coverage](#page-56-0)

### Scala Project with scalac

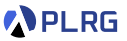

In Scala, a library or a program is compiled using the Scala compiler, scalac, as documented in Scala 3 Book.<sup>1</sup>

@main def hello: Unit = println("Hello, world!") /\* hello.scala \*/

1 <https://docs.scala-lang.org/scala3/book/taste-hello-world.html> SWS121 @ Korea University [Lecture 2 – Testing and Documentation](#page-0-0) March 18, 2024 5/35

### Scala Project with scalac

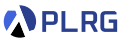

In Scala, a library or a program is compiled using the Scala compiler, scalac, as documented in Scala 3 Book.<sup>1</sup>

@main def hello: Unit = println("Hello, world!") /\* hello.scala \*/

\$ scalac hello.scala

```
$ 1s -1
```

```
# hello$package$.class
```

```
hello$package.class
```

```
# hello$package.tasty
```
hello.class

```
hello scala
```
# hello.tasty

#### scala hello

Hello, world!

1 <https://docs.scala-lang.org/scala3/book/taste-hello-world.html> SWS121 @ Korea University [Lecture 2 – Testing and Documentation](#page-0-0) March 18, 2024 5/35

## Scala Project with scalac

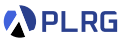

In Scala, a library or a program is compiled using the Scala compiler, scalac, as documented in Scala 3 Book.<sup>1</sup>

@main def hello: Unit = println("Hello, world!") /\* hello.scala \*/

\$ scalac hello.scala

```
$ 1s -1
```

```
hello$package$.class
```

```
hello$package.class
```

```
hello$package.tasty
```
hello.class

```
hello.scala
```
# hello.tasty

```
scala hello
Hello, world!
```
How to handle **multiple files**, **dependencies**, **testing**, etc.?

1 <https://docs.scala-lang.org/scala3/book/taste-hello-world.html> SWS121 @ Korea University [Lecture 2 – Testing and Documentation](#page-0-0) March 18, 2024 5/35

# Simple Build Tool (sbt)

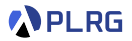

**sbt** 

• **[sbt](https://www.scala-sbt.org)** is a **simple build tool** for Scala and Java projects. It is similar to Maven or Ant, but it is designed for **Scala**.

# Simple Build Tool (sbt)

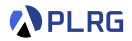

**sbt** 

- **[sbt](https://www.scala-sbt.org)** is a **simple build tool** for Scala and Java projects. It is similar to Maven or Ant, but it is designed for **Scala**.
- Rather than using scalac directly, **[sbt](https://www.scala-sbt.org)** provides a more convenient way to **compile**, **run**, **test**, **document**, and **package** Scala programs.

# Simple Build Tool (sbt)

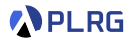

**sbt** 

- **[sbt](https://www.scala-sbt.org)** is a **simple build tool** for Scala and Java projects. It is similar to Maven or Ant, but it is designed for **Scala**.
- Rather than using scalac directly, **[sbt](https://www.scala-sbt.org)** provides a more convenient way to **compile**, **run**, **test**, **document**, and **package** Scala programs.
- **[sbt](https://www.scala-sbt.org)** supports a **domain-specific language (DSL)** called **build.sbt DSL** for defining the build process of a Scala project.

### <span id="page-10-0"></span>Example Project

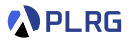

Here is a **simple example [sbt](https://www.scala-sbt.org) project** that includes a simple **arithmetic expression** Expr and a tree Tree data structure:

<https://github.com/ku-plrg-classroom/scala-example>

### Example Project

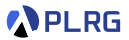

Here is a **simple example [sbt](https://www.scala-sbt.org) project** that includes a simple **arithmetic expression** Expr and a tree Tree data structure:

<https://github.com/ku-plrg-classroom/scala-example>

You can clone the project using the following command:

\$ git clone https://github.com/ku-plrg-classroom/scala-example.git

### Example Project

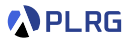

Here is a **simple example [sbt](https://www.scala-sbt.org) project** that includes a simple **arithmetic expression** Expr and a tree Tree data structure:

<https://github.com/ku-plrg-classroom/scala-example>

You can clone the project using the following command:

\$ git clone https://github.com/ku-plrg-classroom/scala-example.git

Please check you have JDK 8 or later and **[sbt](https://www.scala-sbt.org)** installed on your system.

```
$ java -version
# java version "21.0.2" 2024-01-16 LTS
 sbt --script-version
 # 1.9.4
```
# <span id="page-13-0"></span>Project Structure

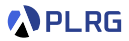

#### A typical **[sbt](https://www.scala-sbt.org)** project has the following structure:

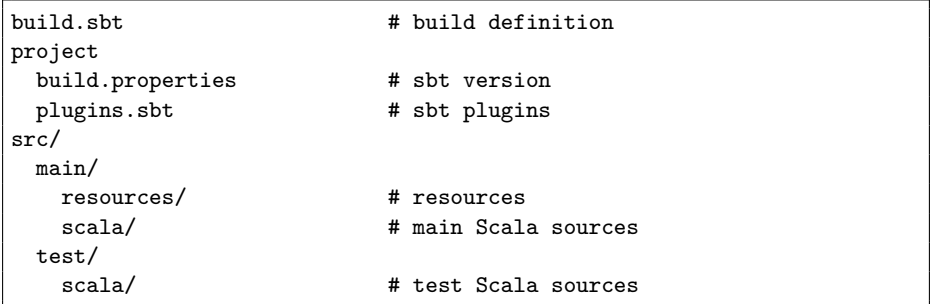

### Project Structure – build.sbt

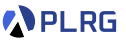

We can define the build process of the project in the build.sbt file:

```
ThisBuild / scalaVersion := "3.3.3"
ThisBuild / scalacOptions ++= Seq(...)
lazy val root = project
  \text{in}(\text{file}(",")).settings(
    name := "scala-example",
    libraryDependencies += "org.scalatest" %% "scalatest" % "3.2.15" %
    Test,
    coverageEnabled := true,
    ...
  )
...
```
We can freely utilize Java (JVM-based) libraries in Scala projects:

libraryDependencies += "org.scalatest" %% "scalatest" % "3.2.15" % Test,

# Project Structure – project

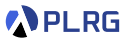

The project directory contains the following files:

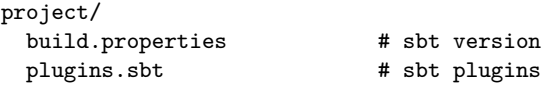

The example project uses 1.9.9 version of **[sbt](https://www.scala-sbt.org)**:

```
sbt.version=1.9.9
```
and uses the following plugins:

```
addSbtPlugin("org.wartremover" % "sbt-wartremover" % "3.1.6")
addSbtPlugin("org.scoverage" % "sbt-scoverage" % "2.0.11")
```
- wartremover is used to **block non-funcional Scala features**.
- scoverage is used to measure **code coverage**.

# Project Structure – Main and Test Sources

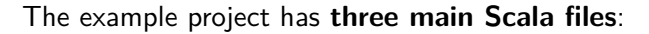

- App.scala Main Application
- Expr.scala Arithmetic Expression
- Tree.scala Tree Data Structure

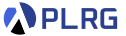

# Project Structure – Main and Test Sources

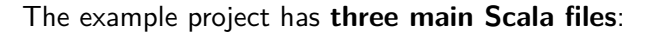

- App.scala Main Application
- Expr.scala Arithmetic Expression
- Tree.scala Tree Data Structure

#### and **two test Scala files**:

- ExprSpec.scala Test Suite for Arithmetic Expression
- TreeSuite.scala Test Suite for Tree Data Structure

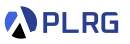

# <span id="page-18-0"></span>Building a Project

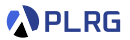

You can build the project using the following command:

\$ sbt compile # [success] Total time: 0 s, completed ...

# Building a Project

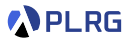

You can build the project using the following command:

```
$ sbt compile
 [success] Total time: 0 s, completed ...
```
It is better to use the following command to start the **[sbt](https://www.scala-sbt.org)** shell:

```
$ sbt# [info] ...
sbt:scala-example> compile
# [info] ...
# [success] Total time: 0 s, completed ...
sbt:scala-example>
```
### <span id="page-20-0"></span>Running a Project

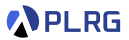

In general, you can **run the project** by using the sbt run command:

#### \$ sbt run

# Hello, world!

## Running a Project

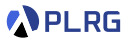

In general, you can **run the project** by using the sbt run command:

#### \$ sbt run

```
# Hello, world!
```
In addition, you can **interactively explore the project** with the console (Scala REPL) by running the following command:

sbt console

# Running a Project

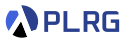

In general, you can **run the project** by using the sbt run command:

```
$ sbt run
```

```
# Hello, world!
```
In addition, you can **interactively explore the project** with the console (Scala REPL) by running the following command:

\$ sbt console

Then, it shows the following prompt:

```
scala> import kuplrg.{ Expr, Tree }, import Expr.*
scala> val expr: Expr = Mul(Num(2), Add(Var("x"), Var("y")))
val expr: kuplrg.Expr = Mul(Num(2), Add(Var(x),Var(y)))scala> expr.eval(Map("x'' -> 3, "y'' -> 5), 0)
val res1: Int = 16scala>
```
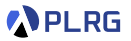

### <span id="page-23-0"></span>**Contents**

1. [Simple Build Tool \(](#page-3-0)sbt) for Scala [Example Project](#page-10-0) [Project Structure](#page-13-0) [Building a Project](#page-18-0) [Running a Project](#page-20-0)

#### 2. [Scala Documentation](#page-23-0)

scaladoc [– Scala Documentation Tool](#page-28-0) [Generating Documentation](#page-30-0) [Writing Documentation](#page-35-0)

#### 3. [Scala Test Framework](#page-40-0)

[Why Software Testing?](#page-41-0) ScalaTest [– Test Framework for Scala](#page-49-0) [Running Tests](#page-53-0) [Writing Tests](#page-54-0) [Measuring Code Coverage](#page-56-0)

#### Why Documentation for Secure Programming? **APLRG**

• **Documentation** is an essential part of **secure programming**.

#### Why Documentation for Secure Programming? **APLRG**

- **Documentation** is an essential part of **secure programming**.
- It helps to correctly **understand** the code, **maintain** the code, and **reuse** the code.

#### Why Documentation for Secure Programming? **APLRG**

- **Documentation** is an essential part of **secure programming**.
- It helps to correctly **understand** the code, **maintain** the code, and **reuse** the code.
- It helps to **secure** the code by **preventing** security vulnerabilities because it helps to **comply** with **security standards** and **regulations**.

#### Why Documentation for Secure Programming? **PLRG**

- **Documentation** is an essential part of **secure programming**.
- It helps to correctly **understand** the code, **maintain** the code, and **reuse** the code.
- It helps to **secure** the code by **preventing** security vulnerabilities because it helps to **comply** with **security standards** and **regulations**.
- It guides to automatically **test** or **analyze** the code for security vulnerabilities in an effective and systematic way.

### <span id="page-28-0"></span>scaladoc – Scala Documentation Tool

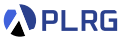

• However, it is **labor-intensive** and **difficult** to write and maintain documentation manually without any tool.

### scaladoc – Scala Documentation Tool

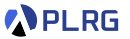

• However, it is **labor-intensive** and **difficult** to write and maintain documentation manually without any tool.

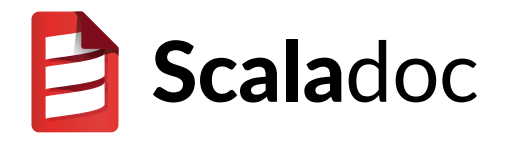

- Let's use **[scaladoc](https://docs.scala-lang.org/overviews/scaladoc/for-library-authors.html)** to **automatically generate documentation** from **comments** in Scala source code.
- It provides similar features to other comment based documentation systems like javadoc, jekyll, docusaurus, etc.

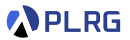

#### <span id="page-30-0"></span>To **generate the documentation**, you can run the following command:

\$ sbt doc

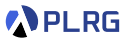

#### To **generate the documentation**, you can run the following command:

\$ sbt doc

Then, the documentation will be generated in the directory: target/scala-3.3.3/api.

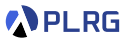

#### To **generate the documentation**, you can run the following command:

\$ sbt doc

Then, the documentation will be generated in the directory: target/scala-3.3.3/api.

Please enter the directory and run the server to see the documentation using python3:

\$ cd target/scala-3.3.3/api python3 -m http.server 8080

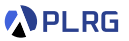

#### To **generate the documentation**, you can run the following command:

\$ sbt doc

Then, the documentation will be generated in the directory: target/scala-3.3.3/api.

Please enter the directory and run the server to see the documentation using python3:

\$ cd target/scala-3.3.3/api \$ python3 -m http.server 8080

Then, you can open the following URL in your web browser:

<http://localhost:8080>

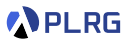

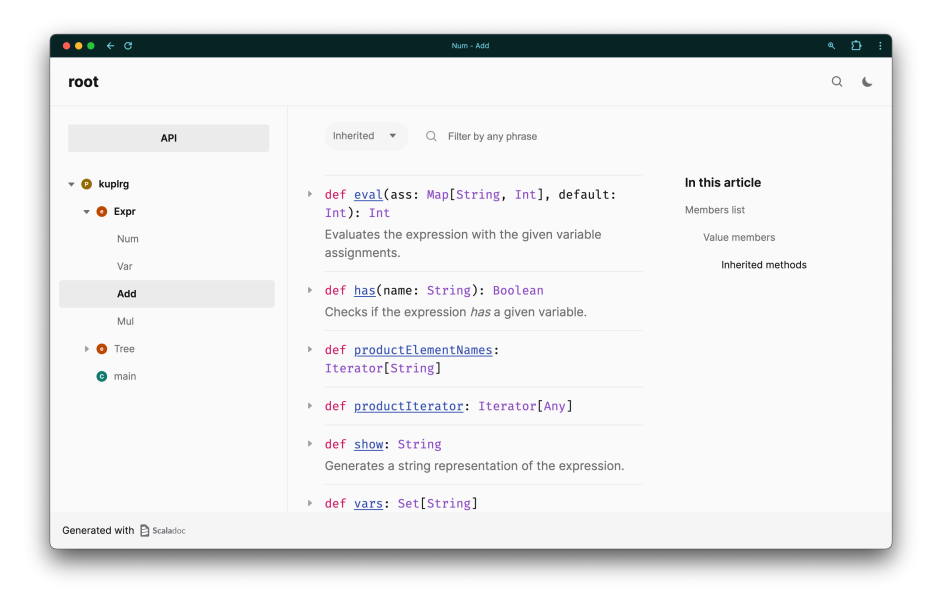

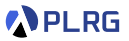

<span id="page-35-0"></span>You can write documentation using **comments** in the Scala source code for **[scaladoc](https://docs.scala-lang.org/overviews/scaladoc/for-library-authors.html)** with the following **tags**:

- Class/Method specific tags
	- @constructor constructor
	- @return which value is returned
	- @throws which exceptions are thrown
	- @param parameters
	- @tparam type parameters

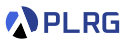

You can write documentation using **comments** in the Scala source code for **[scaladoc](https://docs.scala-lang.org/overviews/scaladoc/for-library-authors.html)** with the following **tags**:

- Class/Method specific tags
	- @constructor constructor
	- @return which value is returned
	- @throws which exceptions are thrown
	- @param parameters
	- @tparam type parameters
- Usage tags
	- @see reference to other sources of information
	- Chote note for pre- or post- conditions
	- @example example code

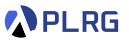

You can write documentation using **comments** in the Scala source code for **[scaladoc](https://docs.scala-lang.org/overviews/scaladoc/for-library-authors.html)** with the following **tags**:

- Class/Method specific tags
	- @constructor constructor
	- @return which value is returned
	- @throws which exceptions are thrown
	- @param parameters
	- @tparam type parameters
- Usage tags
	- @see reference to other sources of information
	- Chote note for pre- or post- conditions
	- @example example code
- Other tags
	- @since when the feature was added
	- @deprecated deprecated feature

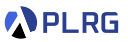

#### You can use **HTML tags** or **markup** in the comments for **[scaladoc](https://docs.scala-lang.org/overviews/scaladoc/for-library-authors.html)**:

```
`monospace`
''italic text''
'''bold text'''
__underline__
ˆsuperscriptˆ
,,subscript,,
[[entity link]],
    e.g. [[scala.collection.Seq]]
[[https://external.link External Link]],
    e.g. [[https://scala-lang.org Scala Language Site]]
```
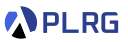

#### You can use **HTML tags** or **markup** in the comments for **[scaladoc](https://docs.scala-lang.org/overviews/scaladoc/for-library-authors.html)**:

```
`monospace`
''italic text''
'''bold text'''
__underline__
ˆsuperscriptˆ
,,subscript,,
[[entity link]],
    e.g. [[scala.collection.Seq]]
[[https://external.link External Link]],
    e.g. [[https://scala-lang.org Scala Language Site]]
```
There are other formatting supported by **[scaladoc](https://docs.scala-lang.org/overviews/scaladoc/for-library-authors.html)**:

- **paragraphs** started with one (or more) blank lines.
- **code blocks** enclosed by {{{ and }}}.
- **table** please refer to **[here](https://scala-lang.org/blog/2018/10/04/scaladoc-tables.html)**.
- **list blocks** "-" for unordered list and "1." for ordered list.

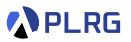

### <span id="page-40-0"></span>Contents

1. [Simple Build Tool \(](#page-3-0)sbt) for Scala

[Example Project](#page-10-0) [Project Structure](#page-13-0) [Building a Project](#page-18-0) [Running a Project](#page-20-0)

#### 2. [Scala Documentation](#page-23-0)

scaladoc [– Scala Documentation Tool](#page-28-0) [Generating Documentation](#page-30-0) [Writing Documentation](#page-35-0)

#### 3. [Scala Test Framework](#page-40-0)

[Why Software Testing?](#page-41-0) ScalaTest [– Test Framework for Scala](#page-49-0) [Running Tests](#page-53-0) [Writing Tests](#page-54-0) [Measuring Code Coverage](#page-56-0)

# <span id="page-41-0"></span>Errors in Safety-Critical Software

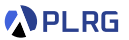

#### Unexpected faults in **safety-critical software** cause serious problems:

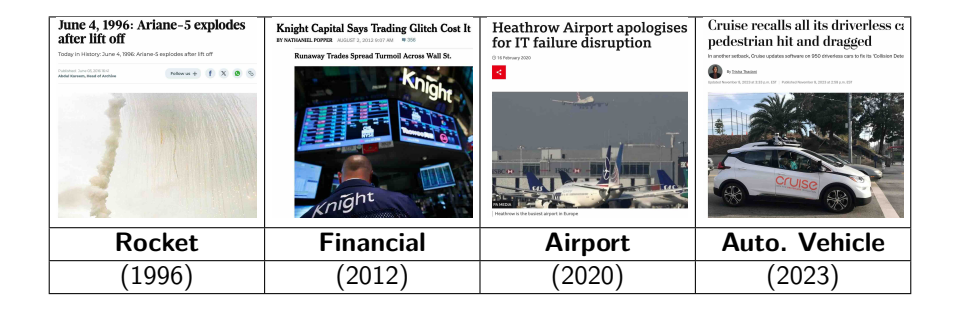

# Errors in Safety-Critical Software

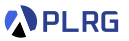

#### Unexpected faults in **safety-critical software** cause serious problems:

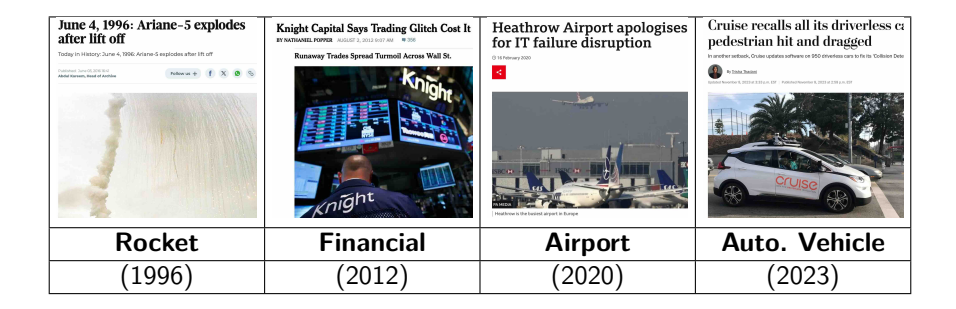

Then, how can we **prevent** such software faults?

# Errors in Safety-Critical Software

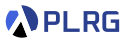

#### Unexpected faults in **safety-critical software** cause serious problems:

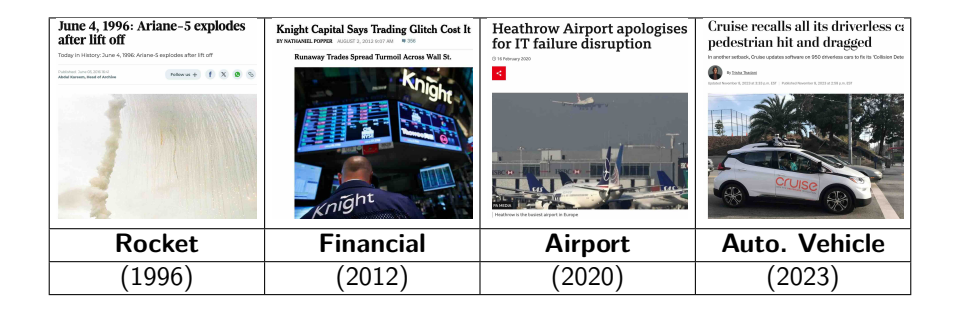

Then, how can we **prevent** such software faults?

Can we **automatically check** whether a program does not have any software faults?

### Detecting Software Faults

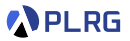

How do we know whether a software is correct?

### Detecting Software Faults

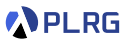

How do we know whether a software is correct?

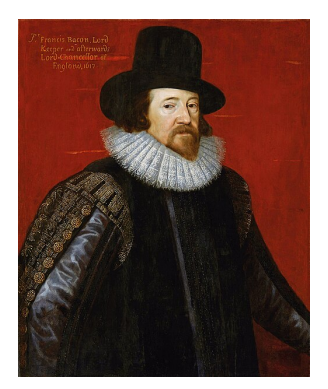

**Empiricists** – Francis Bacon

It is correct because I **TESTED** several times but no error was found!

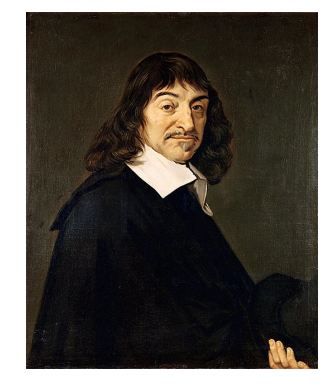

**Rationalists** – René Descartes

It is correct because I formally **PROVED** that no error exists!

**vs.**

## Why Software Testing?

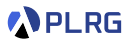

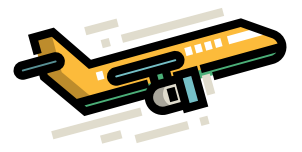

- Imagine you have two choices when boarding a airplane:
	- While an airplane A has **never been proven** to have any run-time errors, it has been **tested** with a finite number of test flights.
	- While an airplane B has been **formally verified** to have no run-time errors, it has **never been tested** in the real world.

## Why Software Testing?

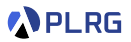

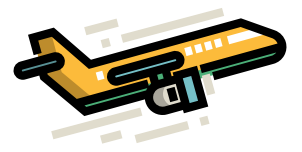

- Imagine you have two choices when boarding a airplane:
	- While an airplane A has **never been proven** to have any run-time errors, it has been **tested** with a finite number of test flights.
	- While an airplane B has been **formally verified** to have no run-time errors, it has **never been tested** in the real world.
- Some people may choose A, while others may choose B.

# Why Software Testing?

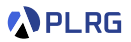

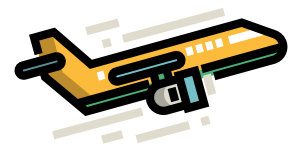

• Imagine you have two choices when boarding a airplane:

- While an airplane A has **never been proven** to have any run-time errors, it has been **tested** with a finite number of test flights.
- While an airplane B has been **formally verified** to have no run-time errors, it has **never been tested** in the real world.
- Some people may choose A, while others may choose B.
- In addition, some properties only can be **tested** but not **verified** (e.g., energy consumption, usability, etc.).

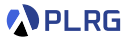

<span id="page-49-0"></span>• **[ScalaTest](https://www.scalatest.org)** is a **test framework** for Scala and Java Virtual Machine (JVM) that is designed to be **scalable** and **flexible**.

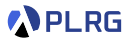

• **[ScalaTest](https://www.scalatest.org)** is a **test framework** for Scala and Java Virtual Machine (JVM) that is designed to be **scalable** and **flexible**.

• It is designed to be **easy to learn** and **easy to use**.

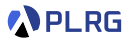

• **[ScalaTest](https://www.scalatest.org)** is a **test framework** for Scala and Java Virtual Machine (JVM) that is designed to be **scalable** and **flexible**.

• It is designed to be **easy to learn** and **easy to use**.

• It is designed to be **easy to integrate** with other tools and libraries.

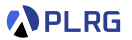

• **[ScalaTest](https://www.scalatest.org)** is a **test framework** for Scala and Java Virtual Machine (JVM) that is designed to be **scalable** and **flexible**.

• It is designed to be **easy to learn** and **easy to use**.

• It is designed to be **easy to integrate** with other tools and libraries.

• It supports **different styles** of testing (e.g., FunSuite, FlatSpec, etc.).

# <span id="page-53-0"></span>Running Tests

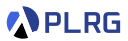

#### We can **test the project** with the following command on **[sbt](https://www.scala-sbt.org)**:

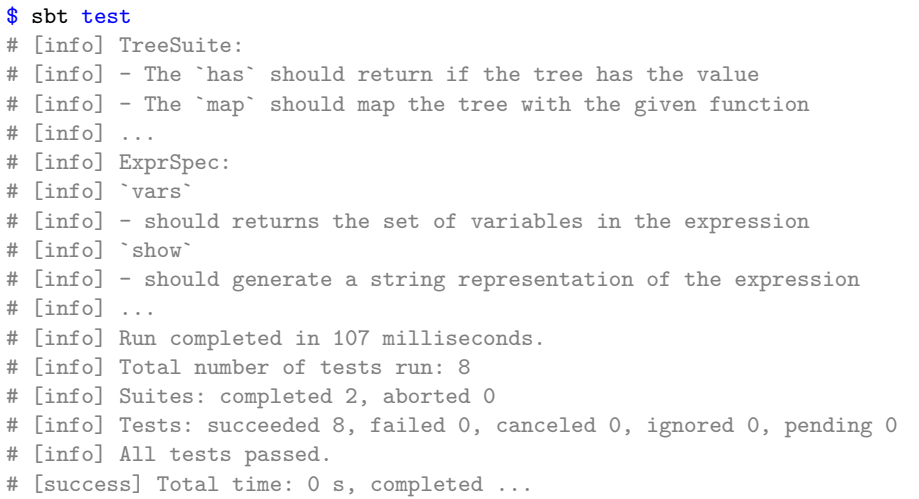

## <span id="page-54-0"></span>Writing Tests – FlatSpec Style

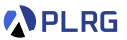

For example, we can define a test suite for the arithmetic expression (Expr) using FlatSpec style as follows:

```
import org.scalatest.flatspec.AnyFlatSpec
class ExprSpec extends AnyFlatSpec {
  import Expr.*
 1/2 * (x + y)val expr3: Expr = Mul(Num(2), Add(Var("x"), Var("y")))
  "`vars`" should "returns the set of variables in the expression" in {
    assert(exp3.vars == Set("x", "y"))}
  "`show`" should "generate a string representation of the expression"
    in {
    assert(expr3.show == "2 * (x + y)")
 }
}
```
# Writing Tests – FunSuite Style

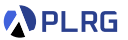

Or, we can define a test suite for the tree data structure (Tree) using FunSuite style as follows:

```
import org.scalatest.funsuite.AnyFunSuite
class TreeSuite extends AnyFunSuite {
  import Tree.*
  1/1\frac{1}{2} / \lambda1/2 3
 val tree2: Tree = Node(1, List(Leaf(3),Leaf(2)))test("The `has` should return if the tree has the value") {
    assert(tree2.has(8) == false)}
 test("The `map` should map the tree with the given function") {
    assert(tree2map() * 2) == Node(2, List(Leaf(6),Leaf(4))))}
}
```
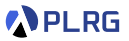

<span id="page-56-0"></span>• How to measure the **quality** of the tests?

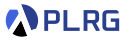

• How to measure the **quality** of the tests?

• One possible way is to measure the **code coverage** of the tests.

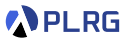

• How to measure the **quality** of the tests?

• One possible way is to measure the **code coverage** of the tests.

• We can **measure the code coverage** of the project using **[scoverage](https://github.com/scoverage/scalac-scoverage-plugin)**, the **code coverage tool** for Scala.

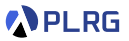

First, we need to add **[scoverage](https://github.com/scoverage/scalac-scoverage-plugin)** as a plugin in the project/plugins.sbt file:

addSbtPlugin("org.scoverage" % "sbt-scoverage" % "2.0.11")

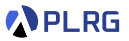

First, we need to add **[scoverage](https://github.com/scoverage/scalac-scoverage-plugin)** as a plugin in the project/plugins.sbt file:

addSbtPlugin("org.scoverage" % "sbt-scoverage" % "2.0.11")

and turn on the **coverage mode** in the build.sbt file:

coverageEnabled := true

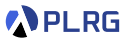

First, we need to add **[scoverage](https://github.com/scoverage/scalac-scoverage-plugin)** as a plugin in the project/plugins.sbt file:

addSbtPlugin("org.scoverage" % "sbt-scoverage" % "2.0.11")

and turn on the **coverage mode** in the build.sbt file:

coverageEnabled := true

Then, we need to run the tests with enabled coverage:

\$ sbt clean coverage test

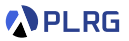

First, we need to add **[scoverage](https://github.com/scoverage/scalac-scoverage-plugin)** as a plugin in the project/plugins.sbt file:

addSbtPlugin("org.scoverage" % "sbt-scoverage" % "2.0.11")

and turn on the **coverage mode** in the build.sbt file:

coverageEnabled := true

Then, we need to run the tests with enabled coverage:

\$ sbt clean coverage test

Finally, we can generate the coverage report:

\$ sbt coverageReport

and open the following file in your web browser:

<project-dir>/target/scala-3.3.3/scoverage-report/index.html

 $\mathbb{R}^2$ 

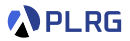

#### It shows the **overall code coverage** of the project:

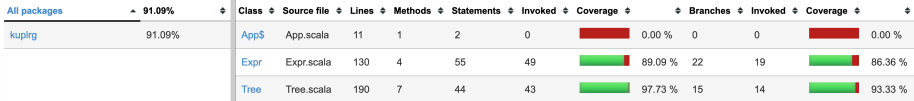

#### For example, we can see which parts are **not covered** by the tests:

```
91\star* Add(Var("x"). Num(1))
                                          1/x + 1 = 3 + 1 = 492
93
      * Mul(Num(2), Add(Var("x"), Var("y"))) // 2 * (x + y) = 2 * (3 + 5) = 1694
95
      * \}}
96
      \star /
97
     def eval(ass: Map[String, Int], default: Int): Int = this match
98
       case Num(n) => n
99
       case Var(x) => ass.get(x) match
100
          case Some(n) \Rightarrow n101
          case None => default
102
        case Add(1, r) => 1.eval(ass, default) + r.eval(ass, default)
103
        case Mul(1, r) => 1.eval(ass, default) * r.eval(ass, default)
```
### Real-world Example

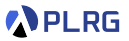

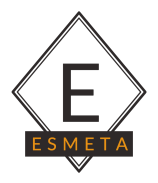

**[ESMeta](https://github.com/es-meta/esmeta)** is a framework that extracts a mechanized specification from a given version of ECMAScript/JavaScript specification (**[ECMA-262](https://tc39.es/ecma262/)**) developed using Scala and **[sbt](https://www.scala-sbt.org)**.

<https://github.com/es-meta/esmeta>

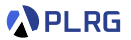

# Summary

1. [Simple Build Tool \(](#page-3-0)sbt) for Scala

[Example Project](#page-10-0) [Project Structure](#page-13-0) [Building a Project](#page-18-0) [Running a Project](#page-20-0)

#### 2. [Scala Documentation](#page-23-0)

scaladoc [– Scala Documentation Tool](#page-28-0) [Generating Documentation](#page-30-0) [Writing Documentation](#page-35-0)

#### 3. [Scala Test Framework](#page-40-0)

[Why Software Testing?](#page-41-0) ScalaTest [– Test Framework for Scala](#page-49-0) [Running Tests](#page-53-0) [Writing Tests](#page-54-0) [Measuring Code Coverage](#page-56-0)

### Exercise  $#1$

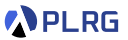

• Please see this document on GitHub:

<https://github.com/ku-plrg-classroom/docs/tree/main/scala-tutorial>

• It is just an exercise, and it is **NOT** included in your grade.

#### <span id="page-67-0"></span>Next Lecture

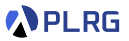

• Classes, Traits, and Objects

Jihyeok Park jihyeok\_park@korea.ac.kr <https://plrg.korea.ac.kr>